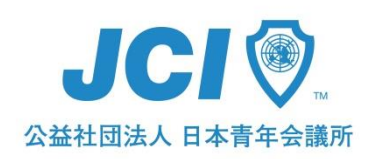

,,,,,,,,,,,,,,,,,,,,,,,,,

# ハイブリッド会議マニュアル

目次

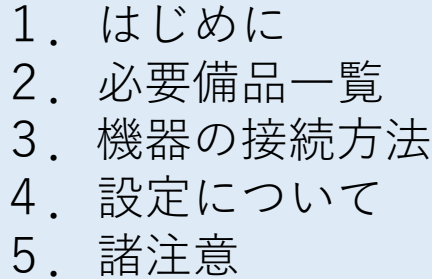

公益社団法人 日本青年会議所 Ver. 1 (2020.06.29)  $-1-$ 

### 1.はじめに

#### **<ハイブリッド会議とは?>**

ハイブリッド会議とは、会議場へ集合し参加するメンバーと、WEBから会議に参加 するメンバーの両方がいる場合の会議を指します。

感染症拡大防止の観点等からWEB会議の利用が進む中、社会情勢の変化により集合 による会議を再開するケースがある一方、メンバー個別の様々な事情により集合が 困難な参加者は、やむを得ずWEBから参加するハイブリッド会議が行われる様にな りました。

そこで、本マニュアルを作成しましたので、ご参考になりましたら幸いに存じます。

※WEB会議の方法については、別途WEB会議進行マニュアルをご参照ください。

#### **<ハイブリッド会議のメリットは?>**

ハイブリッド会議は、すべての人の様々な事情を最大限に考慮し開催できる新しい 会議形態です。

感染症拡大防止、また、仕事や家庭等の都合上、どうしても集合形式にて会議に参 加がかなわない場合においても、一定の会議レベルを保ちつつ全員が参加すること が可能となります。

また、遠方のメンバーであっても高額な交通費や旅費を抑制し、会議に臨むことが できます。

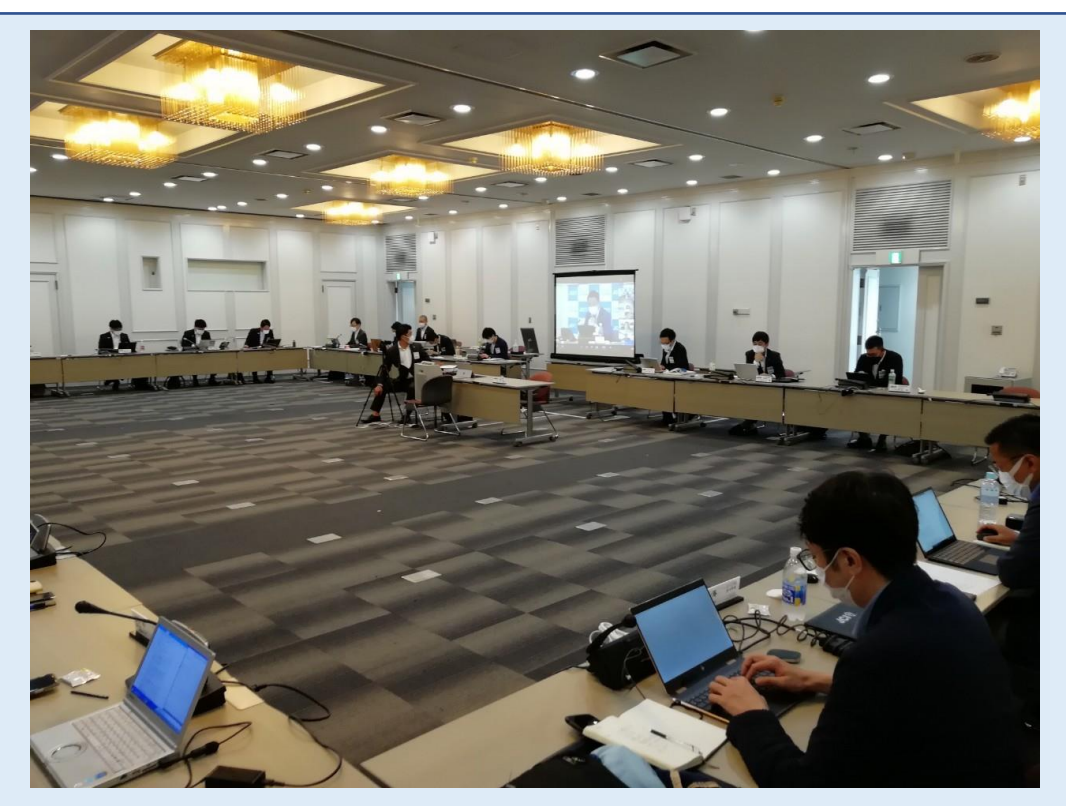

(公益社団法人 日本青年会議所 2020年度 第6回理事会の模様) -2-

### 2.必要備品一覧

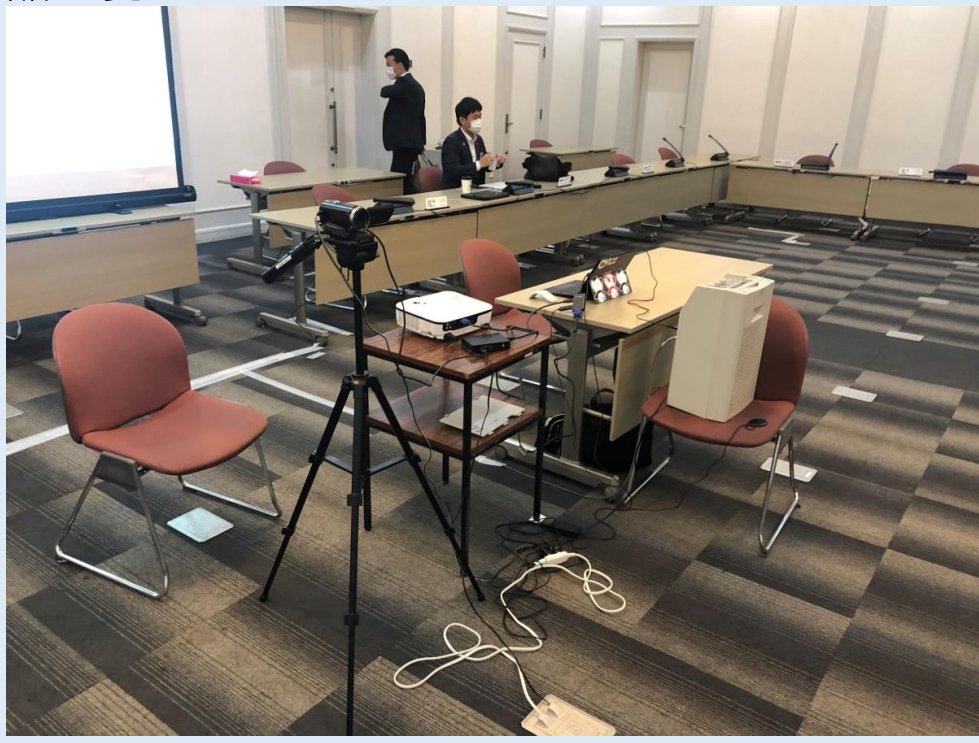

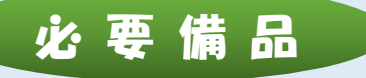

- 1.WEB会議接続用PC
- 2.プロジェクター
- 3.スクリーン
- 4.ビデオカメラ
- 5.ビデオキャプチャー
- 6.HDMIケーブル(ビデオカメラ接続用)

#### 7.三脚

8.外部接続マイク(推奨)

#### 9.スピーカー

ビデオカメラは、会場が広い場合で発言者のアップを撮影したり、動 きを追う等の画面移動の操作が多い会議の際に適しています。 ※4~7が用意出来ない場合は、ウェブカメラでも代用できます。 ウェブカメラの場合には、ズームが出来ないため、会場が狭く、全体 を1画面でそのまま抑えられる場合、また参加者が少人数で発言者が 明確になる場合の使用を推奨しています。 会議会場や参加者数に合わせて、使用するカメラを選択してください。

### 3.機器の接続方法

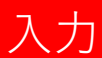

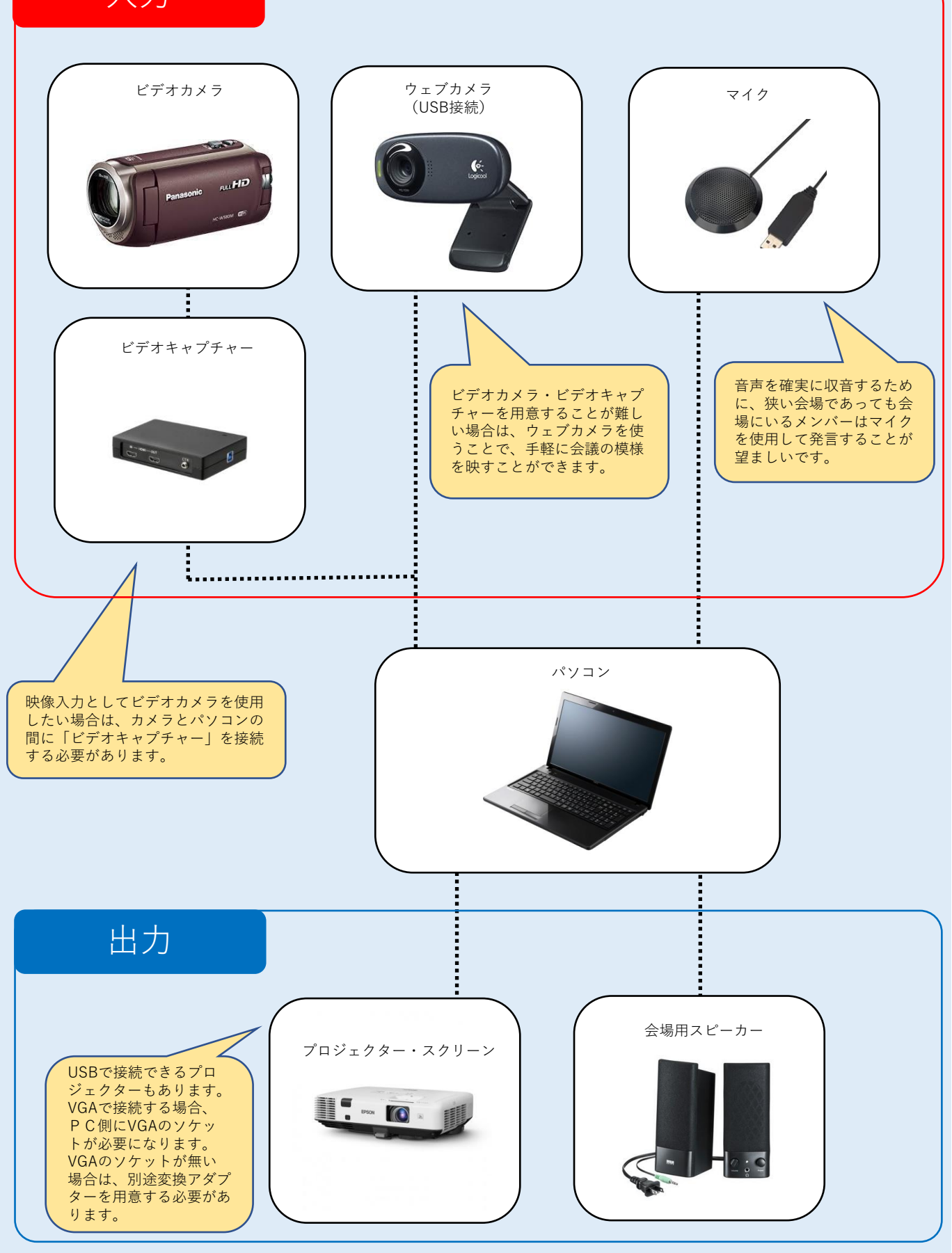

 $-4-$ 

### 4.設定について

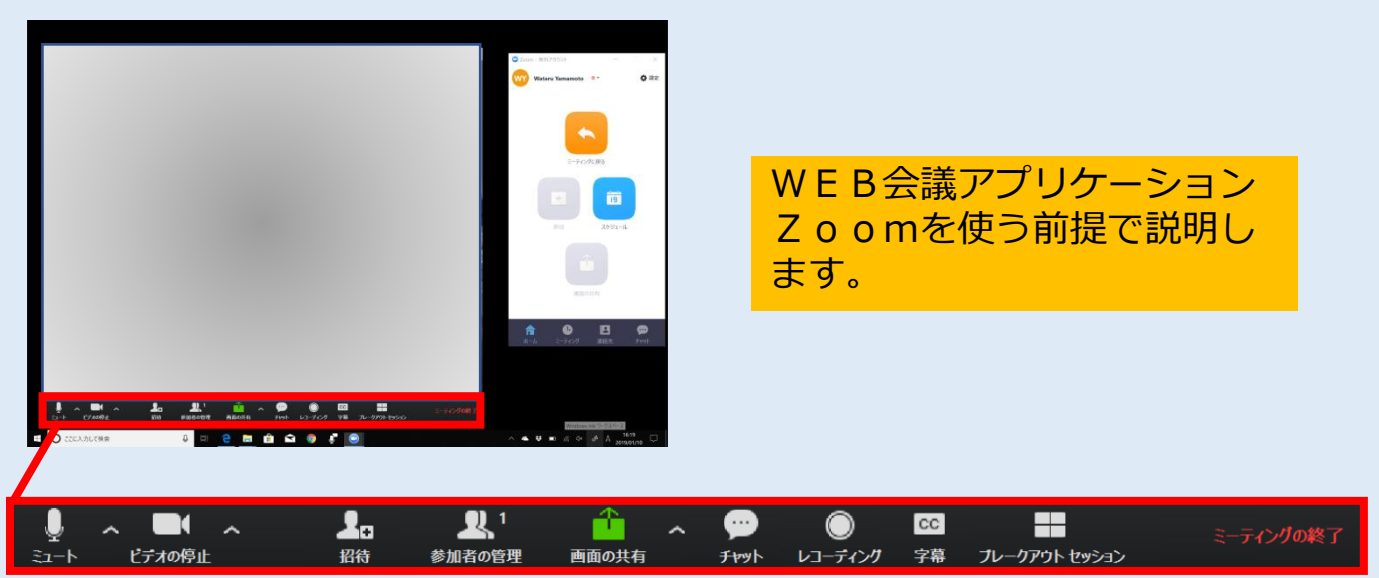

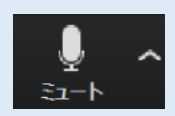

右△でマイクの選択、詳細設定ができます。外部マイクを接続し ている場合は、ここから外部マイクを選択します。 (外部マイクは、PCの内蔵マイクよりもクリアな音声をWEB参加 者に届けることができます。)

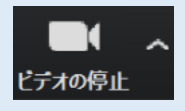

右△でカメラの選択、詳細設定ができます。ここから外部カメラ (ビデオカメラやウェブカメラ)を選択します。

## ワンポイント

「ギャラリービュー」と「スピーカービュー」という二種類の表示モード があります。

「ギャラリービュー」は参加者全員を常時表示、「スピーカービュー」は 自動的に発言者がアップ表示されます。画面右上のボタンで切り替えが可 能です。

ハイブリッド会議では、発言者がアップ表示される「スピーカービュー」 を推奨します。上手く動作しない場合は、手動で発言者をアップ表示する 必要があります。

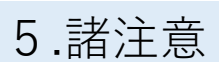

音響について

<スピーカー>

会場の広さにもよりますが、WEB参加者の音声を会場でクリアに聞こ えるようにするには、PCの内蔵スピーカーではなく、外部接続スピー カーを準備する必要があります。

<マイク>

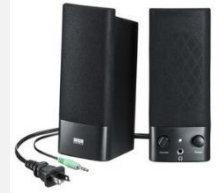

PCの内蔵マイクよりも、外部接続マイクを使用した方が集音能力が高 まり、会場の声をWEB参加者にクリアに伝えることができます。

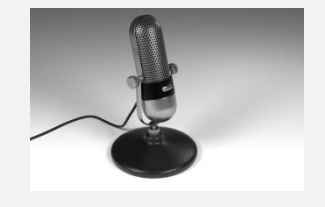

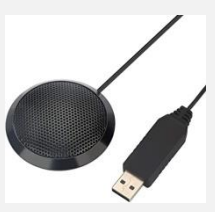

映像について

<ビデオカメラ>

ビデオカメラの場合、ほとんどの場合、ウェブカメラとして認識しませ ん。そのため、会議で使用するには、別途キャプチャーボード(ビデオ カメラの映像をPCに表示させる装置)を準備し、PCに接続する必要 が有ります。

※撮影の人員が1名必要です。

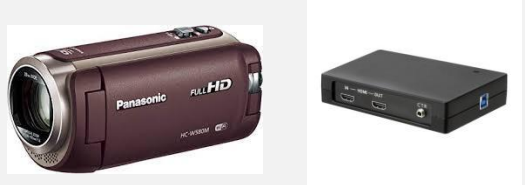

<ウェブカメラ>

ウェブカメラは、比較的安価で入手することができます。ビデオカメラ に比べてズームアップの能力が劣りますが、準備は簡単になります。

※会場の広さや人数に応じて、どちらのカメラが良いか選定してくださ い。

-6-

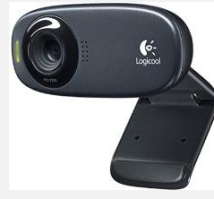

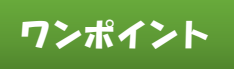

ハイブリッド会議を上手に運用するためには、会議設営担当者が事前に会 議が開催される会場と同じ場所でテストを行っておくことを推奨します。

会場で設営するメンバーと、離れた場所でWEBから参加するメンバーに 分かれ、音量や音質・映像を、事前によく確認することで、当日のスムー ズな進行が可能になります。

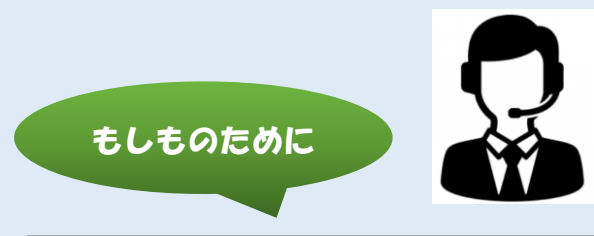

会議参加者全員がヘッドセットやマイク付イヤホンを準備しておくことで、 ハイブリッド会議に不具合が起きた際でも、全員がZoomにログインす ることで、1箇所に集まった状態でもスムーズにWEB会議を進めること ができます。

(回線の状況によって、同じ会場でつなげる台数には限りがあるので、 ヘッドセットやマイク付イヤホンで会議を行う場合、動作が不安定になっ た際は、複数の無線ルーターやスマートフォンのテザリング等を使用して 分散して接続する必要があります。)

※ヘッドセットを持っていない参加者がいた場合、その参加者はハウリン グ対策のために、離れた場所や違う部屋に移動する等の手間が発生してし まいます。

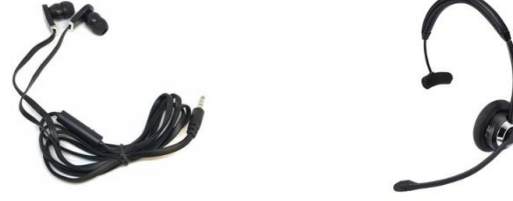

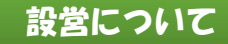

ハイブリッド会議では、一部の参加者が集合して会議を行うため、設営で は、新型コロナウイルス感染拡大の予防策に対応する必要があります。

設営の詳細については、日本青年会議所が策定した「カンファレンス開催 ガイドライン」及び、内閣官房HP新型コロナウイルス感染症対策 (<https://corona.go.jp/>)をご参照ください。